# **Installing LSST Data Management Software Stack, Winter 2012 Release**

# **Prerequisites**

Install these using your distribution's package manager:

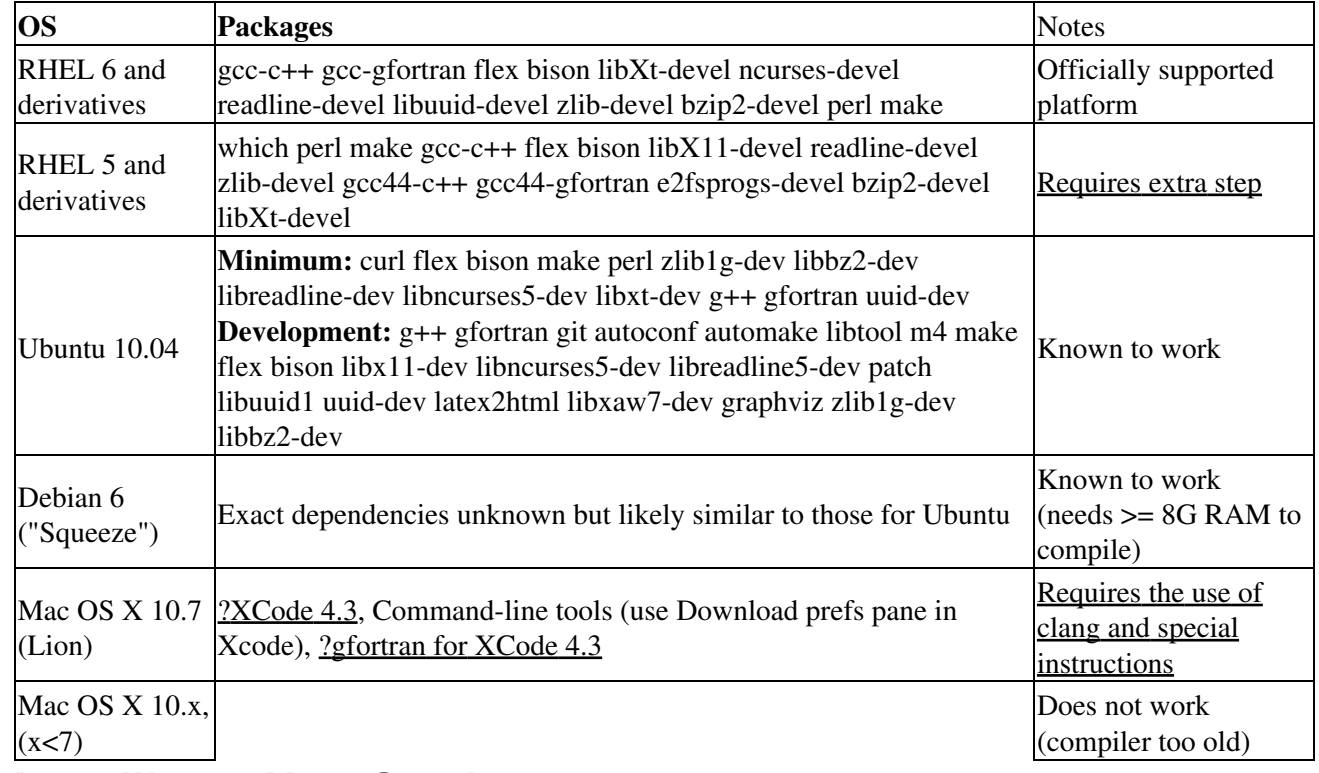

# **Installing a New Stack**

## **For the impatient**

#### **RHEL 6 (or derivatives)**

```
sh users:
oot/directory/where/lsst/stack/will/be/installed (e.g., ~/lsst)
t LSST_HOME EUPS_PATH LSST_DEVEL
export NCORES=$((sysctl -n hw.ncpu || (test -r /proc/cpuinfo && grep processor /proc/cpuinfo | wc -l) || echo 2) 2:
rt MAKEFLAGS="-j $NCORES"
rt SCONSFLAGS="-j $NCORES"
http://dev.lsstcorp.org/pkgs/std/w12/newinstall.sh -o newinstall.sh
newinstall.sh
ce loadLSST.sh
distrib install --nolocks -t Winter2012 lsstactive
```
#### **RHEL 5 (or derivatives)**

```
sh users:
oot/directory/where/lsst/stack/will/be/installed (e.g., ~/lsst)
t LSST_HOME EUPS_PATH LSST_DEVEL
export NCORES=$((sysctl -n hw.ncpu || (test -r /proc/cpuinfo && grep processor /proc/cpuinfo | wc -l) || echo 2) 2:
rt MAKEFLAGS="-j $NCORES"
rt SCONSFLAGS="-j $NCORES"
http://dev.lsstcorp.org/pkgs/std/w12/newinstall.sh -o newinstall.sh
newinstall.sh
ce loadLSST.sh
distrib install -r http://nebel.rc.fas.harvard.edu/mjuric/std/w12 rhel5_gcc44 4.4
p rhel5_gcc44
```

```
distrib install --nolocks -t Winter2012 lsstactive
```
#### **Mac OS X 10.7 (Lion) and Linux with clang**

If you're running on OS X, this may be needed:

```
# make a symlink for gfortran:
sudo ln -s /usr/bin/gfortran-4.2 /usr/bin/gfortran
```

```
sh users:
oot/directory/where/lsst/stack/will/be/installed (e.g., ~/lsst)
t LSST HOME EUPS PATH LSST DEVEL
rt CC=clang
rt CXX=clang++
export NCORES=$((sysctl -n hw.ncpu || (test -r /proc/cpuinfo && grep processor /proc/cpuinfo | wc -l) || echo 2) 2:
rt MAKEFLAGS="-j $NCORES"
rt SCONSFLAGS="-j $NCORES cc=clang"
-O http://nebel.rc.fas.harvard.edu/mjuric/pkgs/newinstall.sh
newinstall.sh
ce loadLSST.sh
```
distrib install --nolocks -t Winter2012 lsstactive

### **Step by step instructions (for Linux)**

#### **Bootstrapping the environment**

If you have already installed the software stack, be sure unset your environment variables for that stack. To do this, you can type (after the % prompt) one of the following:

```
% unset LSST_HOME EUPS_PATH # for bash users
% unsetenv LSST_HOME EUPS_PATH # for tcsh users
```
Create and change into the directory where LSST DM stack is to be installed (the "LSST home"):

% mkdir -p /the/LSST/installation/root && cd /the/LSST/installation/root

The home of the LSST installation is your choice. Just don't use the same location as a previous LSST installation unless you move it out of the way first.

Installing the stack involves downloading and building a number of (sizable) source packages. If you have a multi-core machine, you speed up the builds significantly by allowing the LSST installer to use all cores.

bash users:

```
d out the number of CPUs to speed up builds via SCONSFLAGS and MAKEFLAGS (works on Linux and Mac)
export NCORES=$((sysctl -n hw.ncpu || (test -r /proc/cpuinfo && grep processor /proc/cpuinfo | wc -l) || echo 2) 2>
t MAKEFLAGS="-j $NCORES"
t SCONSFLAGS="-j $NCORES"
```
#### csh users:

```
the number of CPUs to speed up builds via SCONSFLAGS and MAKEFLAGS (works on Linux and Mac)
RES `bash -c "(sysctl -n hw.ncpu || ( test -r /proc/cpuinfo && grep processor /proc/cpuinfo | wc -l ) || echo 2
KEFLAGS "-j $NCORES"
NSFLAGS "-j $NCORES"
```
Download and run the installation setup script:

```
% curl -O http://dev.lsstcorp.org/pkgs/std/w12/newinstall.sh
% bash newinstall.sh
```
This installs the basic packages required to install other packages. It also sets up the loadLSST. \* scripts which you should source:

```
% source loadLSST.sh # for bash users
% source loadLSST.sh # for csh users
```
<span id="page-2-0"></span>to get LSST tools (e.g., the eups command) added to your path.

#### **RHEL 5 specific step**

If you're using RHEL 5 (or derivative), your default compiler version is too old too compile LSST DM code. You will need to install the gcc44 RPM packages, and a special package to make it known to EUPS:

```
eups distrib install -r http://nebel.rc.fas.harvard.edu/mjuric/std/w12 rhel5_gcc44 4.4
setup rhel5_gcc44
```
Warning: This package will set environment variables LAPACK=None, ATLAS=None and BLAS=None. These are used by the numpy installer to determine whether to look for and build with external LAPACK, blas and/or atlas libraries. If you have compiled either of these (with gcc44 compiler), set these variables to the directories where they reside.

#### **Installing the stack**

To install the Winter2012 release of the DM stack, type:

% eups distrib install --nolocks lsstactive -t Winter2012

### **Running a Demo**

We provide a simple demonstration of using the LSST DM stack to detect sources in a simulated LSST image (a single chip):

```
curl -O https://dev.lsstcorp.org/cgit/contrib/demos/lsst_dm_stack_demo.git/snapshot/lsst_dm_stack_demo-Winter2012.tar.gz
ar xzf lsst_dm_stack_demo-Winter2012.tar.gz
l lsst_dm_stack_demo-Winter2012
```
./bin/demo.sh

(note: this is a ~210MB download). Look into the README file for more information.

On the NCSA lsst\* machines this repository is available as /lsst3/lsst\_dm\_stack\_demo-Winter2012

# **Known Issues**

#### **Building the stack takes a long time**

The current build system defaults to using a single core when building the stack. This behavior can be overridden using the MAKEFLAGS and SCONSFLAGS environment variables:

```
ASSUMES YOU ARE IN THE DIRECTORY WHERE YOU WISH TO INSTALL THE STACK
number of CPUs to speed up builds via SCONSFLAGS and MAKEFLAGS (this works on Linux and Mac)
export NCORES=${NCORES:-$(sysctl -n hw.ncpu 2>/dev/null || (test -r /proc/cpuinfo && grep processor /proc/cpuinfo | wc -l) 2>/dev/null || echo 2)}
isic environment to ~/lsst
r.lsstcorp.org/pkgs/std/w12/newinstall.sh -o newinstall.sh
NCORES" bash newinstall.sh
er2012 stack
metry_net and wcslib separately because of -jN bugs (e.g. ticket/1970 and related)
sh.
MCORES" SCONSFLAGS="-j $NCORES" eups distrib install --nolocks -t Winter2012 lsstactive
```
#### **EUPS Locking**

Some users have encountered difficulties with the more aggressive locking in the new EUPS. If a stack will be used by multiple users, you should at least modify the EUPS lock directory to point to a location writable by all users. This can be accomplished by adding the following to \$LSST\_HOME/site/startup.py:

hooks.config.site.lockDirectoryBase = "/tmp"

If you still encounter problems, you can disable locking entirely by instead using:

```
hooks.config.site.lockDirectoryBase = None
```
## **Numpy may fail to build**

When you are installing "lsstactive" the installation will sometimes fail on numpy. The workaround is to install numpy, then resume your installation of lsstactive. For example:

- eups distrib install numpy -t Winter 2012
- eups distrib install lsstactive -t Winter2012

The underlying problem is that LD\_LIBRARY\_PATH is set as part of installing lsstactive, and this can confuse the numpy installer.

# **Developing for the LSST DM Stack**

#### **Basics**

LSST DM software stacks consists of a number of packages, managed by the EUPS tool. EUPS is similar to [?environment modules](http://modules.sourceforge.net/) that you may have encountered on Beowulf clusters. It allows the user to load and mix and match the desired packages, by manipulating environment variables such as PATH, LD\_LIBRARY\_PATH, PYTHONPATH, etc. Eups also knows about which packages depend on others; for example loading (or 'setting up', in EUPS speak) the top-level package pipe\_tasks will automatically load packages on which pipe\_tasks depends:

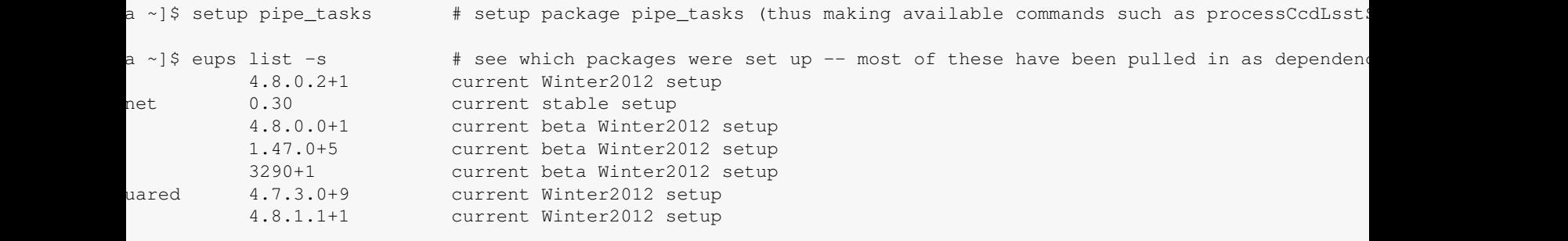

EUPS also lets you override default packages with your own versions. Example:

```
[mjuric@moya ~]$ git clone git@git.lsstcorp.org:LSST/DMS/afw.git
Initialized empty Git repository in /home/mjuric/afw/.git/
remote: Counting objects: 33716, done.
remote: Compressing objects: 100% (10542/10542), done.
remote: Total 33716 (delta 22288), reused 29944 (delta 19804)
Receiving objects: 100% (33716/33716), 30.93 MiB | 7.12 MiB/s, done.
Resolving deltas: 100% (22288/22288), done.
[mjuric@moya ~]$ cd afw/
[mjuric@moya afw]$ git checkout Winter2012/Release
Branch Winter2012/Release set up to track remote branch Winter2012/Release from origin.
Switched to a new branch 'Winter2012/Release'
[mjuric@moya afw]$ setup -j -r .
\lceil[mjuric@moya afw]$ scons -j 16 opt=3 -s
Setting up environment to build package 'afw'.
Warning: afwdata is not set up; not running the tests!
....
```
The above will make the cloned afw the 'setup'-ed one; that is, other package looking for afw will find your locally built copy, instead of the system one.

Note: There's more in this older (and out of date) document: [?http://dev.lsstcorp.org/GettingStarted.html](http://dev.lsstcorp.org/GettingStarted.html).

### **Installing packages to a personal directory**

In shared environments, where a system-wide, read-only stack exists, it is useful to have the ability to install one's own packages to a personal directory. This is were mksandbox command helps:

```
[mjuric@moya ~]$ mksandbox mystack
```
This will create a subdirectory 'mystack', and create some EUPS-related files in it (for bookkeeping purposes). It needs to be done only once.

To let EUPS know about the directory, do:

```
[mjuric@moya ~]$ export LSST_DEVEL="$PWD/mystack"
[mjuric@moya ~]$ source $LSST_HOME/loadLSST.sh
```
Now you can 'eups distrib install' new packages into your "personal stack".

For more information, see [?here](http://dev.lsstcorp.org/GettingStarted.html#sandbox).

## **Enabling Builds with GPU Acceleration**

GPU-aware packages (currently, only  $a f w$ ) look for the cuda toolkit EUPS package to locate the NVIDIA CUDA compilers. This package must be installed explicitly. For example:

```
export CUDA=/usr/local/cuda
eups distrib install -r http://nebel.rc.fas.harvard.edu/mjuric/std/w12 cuda_toolkit 4.1
setup cuda_toolkit 4.1
```
will install and setup cuda\_toolkit EUPS support package for CUDA 4.1 toolkit that resides in /usr/local/cuda. Note: the cuda\_toolkit package will **not** install NVIDIA's compilers -- you already must have those installed. It will only set up the necessary environment variables and symlinks for the other packages to know how to find CUDA.

After setting up cuda\_toolkit, any future afw builds will be GPU-enabled.

### **Developing on moya.dev.lsstcorp.org**

The public stack on moya is located in

/home/lsst/Winter2012

. As the path suggests, it's the Winter2012 release.

# **Developing at NCSA**

The public stack on the LSST cluster at NCSA is available at

/lsst/DC3/stacks/RH6

. As the path suggests, it will only work on the machines running Red Hat Enterprise Linux (RHEL) 6.

## **Building with clang**

At NCSA, there's a build of clang in  $\sim$ juric/clang/3.0. Add its bin subdirectory to PATH to enable it. Otherwise, build clang using these instructions.

Then follow the instructions for [wiki/Installing/Winter2012#MacOSX10.7LionandLinuxwithclang installing on OS X 10.7].

## **sconsUtils**

Documentation for the sconsutils can be found in several locations:

- A tutorial for converting from the old sconsUtils to the new can be found at wiki:Winter2012/sconsUtilsDocumentation.
- A documented template of the expected package can be found at [?devenv/templates.](http://dev.lsstcorp.org/cgit/LSST/DMS/devenv/templates.git/tree/?h=master)
- The definitive location for sconsUtils reference documentation is in its own Doxygen build; this has been temporarily hosted at [?http://www.astro.princeton.edu/~jbosch/sconsUtils-doxygen](http://www.astro.princeton.edu/~jbosch/sconsUtils-doxygen) until sconsUtils is included with the buildbot Doxygen runs.

NOTE: sconsUtils generates a version.py file for every package that carries its version and the versions of the dependencies it was built against. This is imported by the  $\frac{1}{2}$  init  $\frac{1}{2}$ , py of each package, causing an import error if it does not yet exist. **This means that even pure-Python packages must now be built with scons before they can be used.**

### **git**

The latest ( $>= 4.7.1.0$ ) versions of the "lsst" package set the LSST\_GIT and LSST\_DMS environment variables to point to git@git.lsstcorp.org:LSST and git@git.lsstcorp.org:LSST/DMS, so these can be used in largely the same way as the old LSST\_SVN and LSST\_DMS variables.

To clone the git repo for an LSST package, do:

git clone \$LSST\_DMS/my\_package

## **Installing without the newinstall.sh script and lsst package**

These instructions are for those who would like to use an existing EUPS install, and avoid the "lsst" package and its associated scripts (most likely people at Princeton who are developing in both LSST and HSC environments).

• Make sure you have the latest lssteups (see the next section).

- Make sure you have eups  $\geq 1.2.23$ .
- Set your EUPS\_PATH to whatever you like.
- Set your EUPS\_PKGROOT to include http://dev.lsstcorp.org/pkgs/std/w12.
- Remove or otherwise disable old scons and sconsDistrib packages; the new scons is the equivalent of the old sconsDistrib, and that can lead to some confusion. Or don't, but come back to this step if you have problems down the road.
- Be aware that things in your manifest.remap might break the install (or they might do what you want them to do, but it's another place to look if things go awry).
- Install the new sconsUtils (which should install Python, Tcl/Tk?, scons, and Doxygen as dependencies) with eups distrib install sconsUtils.
- Realize that you won't get the LSST\_GIT and LSST\_DMS environment variables noted above unless you set them yourself.
- Install away!